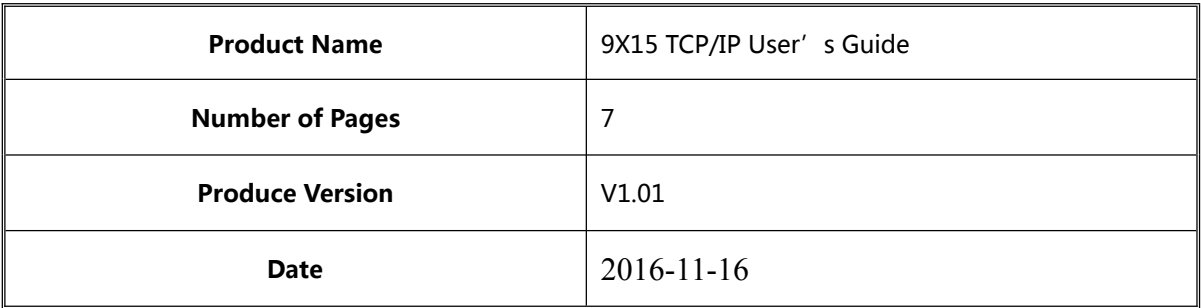

# **9X15 TCP/IP User's Guide**

V1.01

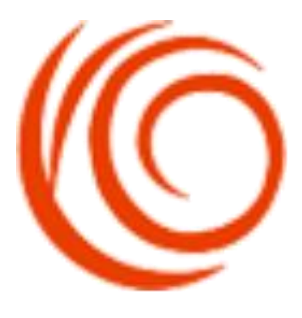

Shang Hai YUGE Information Technology co., LTD All rights reserved

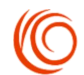

### Update records

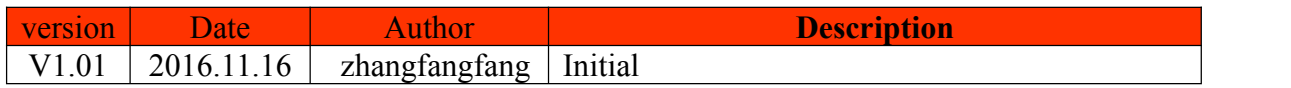

 $\bullet$ 

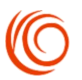

# **Contents**

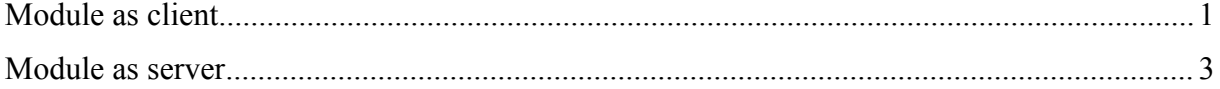

 $\bullet$ 

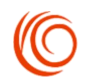

# <span id="page-3-0"></span>**Module as client**

#### **1. Set user name and password**

```
AT$QCPDPP=1,3,XMtest@234,test2@xmtest.vpdn.fj //Configuration file number,
```
Authentication mode,Password,user

OK **OK** 

### **2. Set APN**

OK protocol,"APN"

AT+CGDCONT=1,"IP","public.vpdn" //Numerical parameters, Type of packet data

### **3. Opens packet network**

AT+MIPCALL=1 //Open PPP connection OK **OK** 

+MIPCALL: 1

### **4. Query Module's IP**

AT+MIPCALL? //Query PPP connection, and get a valid IP address +MIPCALL:1,192.168.2.109 //Socket\_ID, client IP

OK **CONTROL** 

### **5. Establish socket connection**

```
AT+MIPOPEN=1,"TCP","192.168.2.109",12345,10000 //Socket_ID, protocol stack type, OK server IP address, server port, local port
```
+MIPOPEN:1,1 //Socket ID, build success AT+MIPOPEN=2,"TCP","192.168.2.109",12345,20000 OK **OK** 

+MIPOPEN:2,1

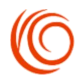

## AT+MIPOPEN=3,"TCP","192.168.2.109",12345,50000 OK **OK**

+MIPOPEN:3,1

#### **6. Select data mode**

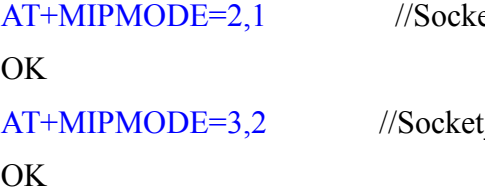

//Socket\_ID,Sixteen binary text format

//Socket\_ID,00-FF arbitrary character

### 7.**Send data to client**

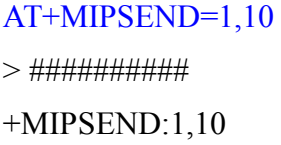

//Socket ID, data length  $// Data$ , CTRL+Z end to send //Socket ID, data length

### OK **OK**

AT+MIPSEND=2,16 //Socket ID, data length >2323232323232323 //23 representative character # +MIPSEND:2,8 //Socket ID, data length

//Socket ID, data length

//Socket ID, data length

//Special character

### OK **OK**

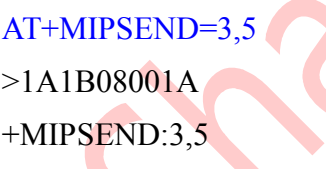

OK and the contract of the contract of the contract of the contract of the contract of the contract of the contract of the contract of the contract of the contract of the contract of the contract of the contract of the con

### **8. Receive data from client**

+MIPDATA:1,10,AAAAAAAAAAA //Socket ID, data length, received data

### +MIPDATA:1,5,11111

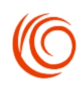

# <span id="page-5-0"></span>**Module as server**

### **1. Set user name and password**

```
AT$QCPDPP=1,3,XMtest@234,test2@xmtest.vpdn.fj //Configuration file number, Authentication mode,Password,user
```
OK **OK** 

### **2. Set APN**

```
AT+CGDCONT=1,"IP","public.vpdn" //Numerical parameters,Type of packet data
OK protocol,"APN"
```
### **3. Opens packet network**

AT+MIPCALL=1 //Open PPP connection

### OK **OK**

+MIPCALL: 1

### **4. Query Module's IP**

### AT+MIPCALL?

+MIPCALL:1,192.168.2.109 //Socket\_ID, client IP

### OK **OK**

### **5. Startup TCP server listen**

AT+MIPLISTEN=1,"TCP","127.0.0.1",12345 //Socket\_ID,TCP connection, Local IP, OK server port number

### +MIPLISTEN:1,1

### **6. Send data to client**

AT+MIPSEND=1,10,"192.168.2.110",20000 //Socket\_ID, data length, client IP, customer

### >AAAAAAAAAA End slogan

+MIPSEND:1,10

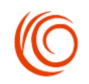

### OK **OK**

AT+MIPSEND=1,5,"192.168.2.110",50000 //Socket\_ID, data length, client IP, customer >11111 End slogan +MIPSEND:1,5

OK **OK** 

#### **7. Receive data from client**

+MIPUDPS:1,10,192.168.2.110,10000,########### //Socket ID, data length, client IP,

Client port number, received data

+MIPUDPS:1,8,192.168.2.110,20000,########